#### LAMPIRAN

#### **Programable**

#include <LiquidCrystal\_I2C.h> LiquidCrystal\_I2C lcd(0x27 ,2,1,0,4,5,6,7,3, POSITIVE);

#define RELAY\_ON 0 #define RELAY\_OFF 1 #include "DHT.h" #define DHTPIN  $19$  // pin for data #define DHTPIN\_2 7 #define DHTTYPE DHT22 // type sensor

DHT dht1(DHTPIN\_1, DHTTYPE); // initializes sensor DHT dht2(DHTPIN\_2, DHTTYPE); // initializes sensor

int RELAY  $1 = 8$ ; int RELAY  $2 = 12$ ; int led  $pin = 13$ ; int chk; float hum1: // stores humidity float suhu, suhu  $2$ ;; // stores temperature float hum2; // stores humidity

// Program: Sound Level Measurement

int num\_Measure =  $128$ ; // Set the number of measurements int pinSignal = A0;  $\frac{1}{2}$  // pin connected to pin O module sound sensor long Sound\_signal; // Store the value read Sound Sensor long sum  $= 0$  ; // Store the total value of n measurements long level =  $0$ ; // Store the average value

//#include <RBDdimmer.h>//

 $//\#define$  zerocross 2  $//$  for boards with CHANGEBLE input pin int  $AC\_LOAD = 3$ ; // Output to Opto Triac pin int dimming=128; // Dimming level  $(0-255)$   $0 = ON$ ,  $255 = OFF$ 

float keluaran1; float a,b,c; float member\_suhu: float member kelembaban: float dingin, sejuk, normal, panas, sangatpanas; float dingin2, sejuk2, normal2, panas2, sangatpanas\_2; float min1, min2, min3, min4, min5, min6, min7, min8, min9, min10, min11,min12, min13, min14, min15, min16, min17, min18, min19, min20, min21,min22, min23, min24, min25;

int PD=0, PL=65, NR=125, CP=175, SC=255; float A, B, C, D, E, F, G, H, I, J, K, L, M, N, O, P, Q, R, S, T, U, V,W, X, Y; float output=0; float crispy; unsigned long interval=1000;  $\frac{1}{100}$  // the time we need to wait unsigned long previous Millis = 0; // millis() returns an unsigned long. // definis pin unutuk relay heatern dan valve juga led #define temppeste A3 #define umidpeste A2 // definisi variable float te, t1, tes, dete;  $\frac{1}{x}$  variable untuk temperature int has, hass, dehas; // variable untuk humiditiy #define BUT1 6 // - switch #define BUT2 11  $\pi$  + switch #define BUT3 10 // MENU switch byte meniu = 0; // if MENIU = 0 untuk clasical // if MENIU = 1 untuk temperature set (tes) // if  $MENIU = 2$  untuk dt temperature (dete) // if MENIU = 3 untuk humidity set (hass) // if MENIU = 4 untuk dh humidity (dehas) byte grad $[8] = \{$  B01100, B10010, B10010, B01100, B00000, B00000, B00000, }; void setup() { Serial.begin(9600); // Initialize LCD display lcd.begin(20, 4); // create custom simbol lcd.createChar(0, grad); // definisi output pinMode(temppeste, OUTPUT); pinMode(umidpeste, OUTPUT); // atur status default untuk output

digitalWrite(temppeste, LOW);

digitalWrite(umidpeste, LOW);

// mengatur tombol untuk menu pinMode(BUT1, INPUT); pinMode(BUT2, INPUT); pinMode(BUT3, INPUT);

 digitalWrite(BUT1, HIGH); // pull-up aktif digitalWrite(BUT2, HIGH); digitalWrite(BUT3, HIGH); lcd.setCursor(0,0); lcd.print("monitoring");

 lcd.setCursor(0,1); lcd.print("inkubator bayi");

 lcd.setCursor(0,2); lcd.print("set poin suhu");

 lcd.setCursor(0,3); lcd.print("dan kelembaban ");

delay(3000); lcd.clear();

```
// nilai yang telah ditetapkan untuk suhu dan kelembaban
tes = 35;
\text{det} = 0.2;
has = 65;
dehas = 2;
```

```
 Serial.begin(9600);
  dht1.begin();
  dht2.begin();
  pinMode (pinSignal, INPUT); // Tetapkan pin sinyal sebagai input 
  pinMode(led_pin,OUTPUT); 
// Set pin output.
  pinMode(RELAY_1, OUTPUT);
  // Set pin output.
  pinMode(RELAY_2, OUTPUT);
// Inisialisasi relai sebagai mati sehingga saat disetel ulang akan mati secara 
default
  digitalWrite(RELAY_1, RELAY_OFF);
 digitalWrite(RELAY_2, RELAY_ON);
  digitalWrite(13, HIGH);
```
lcd.begin(20, 4);

```
 lcd.setCursor(2,0);
  lcd.print("Di Buat Oleh");
  lcd.setCursor(2,1);
  lcd.print("kuat ");
  delay(3000);
  lcd.clear();
pinMode(AC_LOAD, OUTPUT);// Tetapkan pin Muat AC sebagai output // pwm
attachInterrupt(0, zero_crosss_int, FALLING); //pin d2
Serial.begin(9600);
}
void zero_crosss_int() 
{
 int dimtime = (35 * dimming); // untuk 60Hz = > 65 delayMicroseconds(dimtime); // Off cycle
  digitalWrite(AC_LOAD, HIGH); // triac firing
  delayMicroseconds(10); 
  digitalWrite(AC_LOAD, LOW); // triac Off
}
void loop()
{
 unsigned long currentMillis = millis(); \frac{\pi}{2} grab current time
 if ((unsigned long)(currentMillis - previousMillis) >= interval) {
 hum1 = dht1.readHumidity(); // membaca dan menyimpan hum
 suhu= dht1.readTemperature(); // membaca dan menyimpan temp
 hum2 = dht2.readHumidity(); \frac{1}{2} membaca dan menyimpan hum
 suhu 2= dht2.readTemperature(); // membaca dan menyimpan temp
keluaran1 =output;
dimming=keluaran1; 
crispy = map(dimming, 0,255,255,0);
membership();
defuzifikasi();
Output();
tampilan();
previouslyiousMillis = millis();
\frac{1}{2} baca input pada pin analog 0
 int sensorValue = analogRead(A0);
 for ( int i = 0; i <num_Measure; i +)
```

```
 { 
 Sound signal = analogRead (pinSignal);sum = sum + Sound\_signal; } 
  level = sum / num_Measure; // Hitung nilai rata-rata 
 sum = 0; // Atur ulang jumlah nilai pengukuran
 delay(50);// perintah pada relay valve
  if (sensorValue <58)// ON
{
  digitalWrite(RELAY_1, RELAY_ON);
;
  digitalWrite(13, HIGH);
}
else if (sensorValue >59)//OFF
{
  digitalWrite(RELAY_1, RELAY_OFF);
  digitalWrite(13, LOW);
}
 if (hum2 < 70)// ON
{
  digitalWrite(RELAY_2, RELAY_ON);
}
else if (hum2 >71)//OFF
{
  digitalWrite(RELAY_2, RELAY_OFF);
}
//menampilkan informasi kelcd
  lcd.setCursor(0,2);
  lcd.print("Hum:");
  lcd.print(hum1); 
  lcd.setCursor(10,2);
  lcd.print("C Out:"); 
  lcd.print(suhu_2);
  lcd.setCursor(10,3);
  lcd.print("C In :"); 
  lcd.print(suhu); 
  lcd.setCursor(0,3);
  lcd.print(" dB: "); 
  lcd.print(sensorValue);
}
//==========================program 
setpoin=\equiv=\equiv=\equiv=\equiv=if (digitalRead(BUT3) == LOW)
```

```
{ meniu = meniu + 1;
lcd.clear();
delay(250);
}
if (meniu >= 5) meniu = 0;
if (meniu == 0)
{
if (digitalRead(BUT3) == LOW)
 { meniu = 1;
  delay(250);
  } 
// Suhu atau kelembaban membaca
has = dht1.readHumidity();te = dht1.readTemperature(); 
delay(500);lcd.setCursor(0, 0);
 \mathcal{N} lcd.print("t=");
if (te < 0)
\{t1 = -te;\}else t1=te;
  if (t1 < 10)
   {
    lcd.print(" "); 
   }
 if (te>0) lcd.print("+");
  if (te==0) lcd.print(" "); 
 if (te<0) lcd.print("-");lcd.print(t1,1);// lcd.write(0b11011111);
  lcd.write(byte(0));
  lcd.print("C ");
  lcd.setCursor(12, 0);
 // lcd.print("H=");
  lcd.print(has);
  lcd.print("%RH");
if (te > tes)
{
digitalWrite(temppeste, LOW); 
  lcd.setCursor(0, 1);
  lcd.print("melebihi ");
}
```

```
if (tes - dete > te)
  {
  digitalWrite(temppeste, HIGH); 
  lcd.setCursor(0, 1);
  lcd.print("kurang");
 } 
if ((te \le = tes) and (tes - dete \le = te))
{
  lcd.setCursor(0, 1);
  lcd.print("pas ! ");
 }
```

```
if (has > hass){
digitalWrite(umidpeste, HIGH); 
  lcd.setCursor(12, 1);
  lcd.print("melebihi ");
} 
if (has < hass - dehas) 
{
  digitalWrite(umidpeste, LOW); 
  lcd.setCursor(12, 1);
  lcd.print("kurang");
} 
if ((has \le hass) and (has \ge hass - dehas))
{ lcd.setCursor(12, 1);
  lcd.print("pas ! ");
}
} // last line for MENIU = 0
```

```
if (meniu == 1) {
 while (meniu == 1) {
// teset(tset);
  lcd.setCursor(0, 0);
  lcd.print("Temperature SET:");
  lcd.setCursor(0, 1);
// lcd.print("+");
  lcd.print(tes,1);
// lcd.write(0b11011111);
  lcd.write(byte(0));
  lcd.print("C ");
  lcd.setCursor(8, 1);
  lcd.print("dt=");
  lcd.print(dete,1);
// lcd.write(0b11011111);
```

```
 lcd.write(byte(0));
  lcd.print("C ");
 if (digitalRead(BUT1) == LOW)
 { tes = tes - 0.1;
  delay(250);
  }
 if (digitalRead(BUT2) == LOW)
 { tes = tes + 0.1;
  delay(250);
  }
 if (digitalRead(BUT3) == LOW)
 { meniu = 2;
 delay(250); lcd.clear();
  }
\text{/}/ delay(15);
    }
  delay (100);
} // end loop for MENIU = 1
```

```
if (meniu == 2) {
// if (tmax \le tmin) tmax = tmin + 10;
  while (meniu ==2) {
  lcd.setCursor(0, 0);
  lcd.print("hyst.temp. SET:");
  lcd.setCursor(0, 1);
// lcd.print("+");
  lcd.print(tes,1);
// lcd.write(0b11011111);
  lcd.write(byte(0)); lcd.print("C ");
  lcd.setCursor(8, 1);
 led.print("dt="); lcd.print(dete,1);
// lcd.write(0b11011111);
  lcd.write(byte(0));
  lcd.print("C ");
  if (digitalRead(BUT1) == LOW)
  { \text{det} = \text{det} = 0.1;
  delay(250);
  }
 if (digitalRead(BUT2) == LOW)
  { dete = dete + 0.1;
```

```
 delay(250);
  }
  if (digitalRead(BUT3) == LOW)\{ meniu = 3;
   delay(250);
   lcd.clear();
  }
\text{/}// delay(15);
if (dete < 0.1) dete = 0.1;
    }
} // end loop for MENIU = 2
if (meniu == 3) {
```

```
while (meniu == 3) {
// teset(tset);
  lcd.setCursor(0, 0);
  lcd.print("Humidity SET:");
  lcd.setCursor(0, 1);
// lcd.print("+");
  lcd.print(hass,1);
// lcd.write(0b11011111);
// lcd.write(byte(0));
  lcd.print("%RH ");
```

```
 lcd.setCursor(7, 1);
  lcd.print("dh=");
  lcd.print(dehas);
// lcd.write(0b11011111);
// lcd.write(byte(0));
```

```
 lcd.print("%RH");
```

```
if (digitalRead(BUT1) == LOW)
 \{ \text{hass} = \text{hass} - 1; delay(250);
  }
   if (digitalRead(BUT2) == LOW)
 { has s = has s + 1;
  delay(250);
  }
  if (digitalRead(BUT3) == LOW) 
 { meniu = 4;
 delay(250); lcd.clear();
  }
\text{/}// delay(15);
    }
```

```
 delay (100);
\frac{1}{2} // end loop for MENIU = 3
if (meniu == 4) {
  while (meniu ==4) {
  lcd.setCursor(0, 0);
  lcd.print("hyst.humid. SET:");
  lcd.setCursor(0, 1);
// lcd.print("+");
   lcd.print(hass);
// lcd.write(0b11011111);
  lcd.write(byte(0));
  lcd.print("%RH");
  lcd.setCursor(7, 1);
 led.print("dh=";
  lcd.print(dehas);
// lcd.write(0b11011111);
  lcd.write(byte(0));
  lcd.print("%RH");
 if (digitalRead(BUT1) == LOW)
  \{ dehas = dehas - 1;
  delay(250);
  }
 if (digitalRead(BUT2) == LOW)
  { dehas = dehas + 1;
  delay(250);
  }
 if (digitalRead(BUT3) == LOW)
  { meniu = 5;
  delay(250);
  lcd.clear();
  }
\text{/} delay(15);
if (meniu == 5) {
 while (meniu == 5) {
// teset(tset);
  lcd.setCursor(0, 0);
  lcd.print("Temperature SET:");
  lcd.setCursor(0, 1);
// lcd.print("+");
  lcd.print(tes,1);
// lcd.write(0b11011111);
  lcd.write(byte(0));
```

```
 lcd.print("C ");
  lcd.setCursor(8, 1);
 led.print("dt=";
  lcd.print(dete,1);
// lcd.write(0b11011111);
  lcd.write(byte(0));
  lcd.print("C ");
 if (digitalRead(BUT1) == LOW)
 { tes = tes - 0.1;
  delay(250);
  }
 if (digitalRead(BUT2) == LOW){ tes = tes + 0.1;
 delay(250); }
 if (digitalRead(BUT3) = LOW)
 \{ meniu = 6;
 delay(250); lcd.clear();
  }
\text{/}/ delay(15);
    }
   delay (100);
} // end loop for MENIU = 1
if (meniu == 6) {
// if (tmax \le tmin) tmax = tmin + 10;
 while (meniu ==6) {
// maxim(dt/10); // this is number to diplay
// dete(dt); // this is number to diplay
  lcd.setCursor(0, 0);
  lcd.print("hyst.temp. SET:");
  lcd.setCursor(0, 1);
// lcd.print("+");
  lcd.print(tes,1);
// lcd.write(0b11011111);
 lcd.write(byte(0)); lcd.print("C ");
  lcd.setCursor(8, 1);
 led.print("dt=";
  lcd.print(dete,1);
// lcd.write(0b11011111);
  lcd.write(byte(0));
  lcd.print("C ");
```

```
if (digitalRead(BUT1) == LOW){ \text{det} = \text{det} = 0.1;
   delay(250);
   }
  if (digitalRead(BUT2) == LOW)
  { \text{det} = \text{det} + 0.1;
   delay(250);
   }
  if (digitalRead(BUT3) == LOW)
  \{ meniu = 7;
   delay(250);
   lcd.clear();
  }
\frac{1}{2} delay(15);
if (dete < 0.1) dete = 0.1;
    }
\frac{1}{2} // end loop for MENIU = 2
if (dehas < 1) dehas = 1;
    }
}
}
```
//========================================================= =======================

//==================================defuzifikasi===============

void defuzifikasi()

===================

{  $A = min1*PD$ ;  $B = min2*PD$ ;  $C = min3*PL$ ;  $D = min4*NR$ ;  $E = min5*CP$ ;  $F = min6*PD$ ;  $G = min7*PL$ ;  $H = min8*PL$ ;  $I = min9*NR$ ;  $J = min10*CP$ ;  $K = min11*PL$ ;  $L = min12*PL$ ;  $M = min13*NR$ ;  $N = min14*CP$ ;  $O = min15*SC$ ;  $P = min16*NR$ ;  $Q = min17*NR$ ;  $R = min18*CP$ ;  $S = min19*C$ ;  $T = min20*C$ ;  $U = min21*CP$ ;  $V = min22*CP$ ;  $W = min23*SC$ ;  $X = min24*SC$ ;  $Y = min25*SC$ ; output =  $(A + B + C + D + E + F + G + H + I + J + K + L + M + N + O + P + O +$  $R + S + T + U + V + W + X + Y$  )/(min1 + min2 + min3 + min4 + min5+ min6 +  $min7 + min8 + min9 + min10 + min11 + min12 + min13 + min14 + min15 +$  $min16 + min17 + min18 + min19 + min20 + min21 + min22 + min23 + min23 +$ min25);

}

//======================tampilan pada serial monitor dan

BT==============================

void tampilan() { /\* Serial.print("DHT22\_1: "); Serial.print(" $hum1 =$ "); Serial.print(hum1); delay(1000);\*/ Serial.print("suhu dalam= "); Serial.print(suhu); Serial.println(" C"); delay(1000); /\*Serial.print("DHT22\_2: "); Serial.print(" $hum2 =$ "); Serial.print(hum2); delay(1000);\*/ Serial.print("suhu luar="); Serial.print(suhu\_2); Serial.println(" C"); delay(1000); Serial.print("suhu dalam= "); Serial.print(suhu); Serial.println(" C"); delay(1000);

 Serial.print("sound: "); Serial.print(level); Serial.println(" dB"); //Serial.print(" | ");

 delay(1000); /\*Serial.print("hyst C: "); Serial.print(dete); delay(1000); Serial.print("|setpoin C: "); Serial.print(tes); delay(1000); Serial.print("|hyst %: "); Serial.print(dehas); delay(1000); Serial.print("|setpoin %: "); Serial.print(hass); delay(1000); /\*Serial.print("|temperature C: "); Serial.print(te); delay(1000);\*/ Serial.print("kelembaban %: "); Serial.println(has); delay(1000); /\*Serial.print("SUHU 1= "); Serial.print(suhu); Serial.print("\*C"); delay(1000); Serial.print(" | "); Serial.print("SUHU 2= "); Serial.print(suhu 2); Serial.print("\*C"); delay(1000); \*/ //Serial.print(" | "); Serial.print("Fuzzy output:"); Serial.print( output); Serial.println(" "); delay(1000); Serial.print("Crisp output:"); Serial.print( crispy); Serial.println(" "); delay(1000); } //======================================== fuzzyfikasi ======================================== void membership()

{

//fuzzyfikasi

```
//SENSOR suhu1
member suhu = 0;
Sensor_1(a=0, b=30, c=35); //Buat Dingin
dingin = member_suhu;
Sensor_1(a=30, b=35, c=40); //Buat Sejuk
sejuk = member suhu;
Sensor 1(a=35, b=40, c=45); //Buat Normal
normal = member suhu;
Sensor_1(a=40, b=45, c=50); //Buat Panas
panas = membersub.Sensor 1(a=45, b=50, c=55); //Buat Sangat Panas
sangatpanas = membersub.//SENSOR kelembaban
member kelembaban = 0;
Sensor_1(a=0, b=15, c=35); //Buat sangat kering
dingin2 = member kelembaban;
Sensor 1(a=15, 35, c=45); //Buat kering
sejuk2 = member_{\text{}kelenbaban};Sensor_1(a=35, b=45, c=65); //Buat normal
normal2 = member kelembaban;
Sensor 1(a=45, b=65, c=70); //Buat lembab
panas2 = member_kelembaban;
Sensor_1(a=65, b=70, c=80); //Buat Sangat lembab
sangatpanas 2 = member kelembaban;
//fuzzyfikasi
min1 = min(dim, dingin2);min2 = min(dingin, sejuk2);min3 = min(dim, normal2);min4 = min(dim, panas2);min5 = min(dingin, sangatpanas_2);min6 = min(sejuk, dingin2);min7 = min(sejuk, sejuk2);min8 = min(sejuk, normal2);min9 = min(sejuk, panas2);min10 = min(sejuk, sangatpanas 2);min11 = min(normal, dingin2);min12 = min(normal, sejuk2);min13 = min(normal, normal2);min14 = min(normal, panas2);min15 = min(normal, sangatpanas_2);min16 = min(panas, dingin2);min17 = min(panas, sejuk2);min18 = min(panas, normal2);min19 = min(panas, panas2);min20 = min(panas, sangatpanas_2);min21 = min(sangatpanas, dingin2);min22 = min(sangatpanas, sejuk2);
```

```
min23 = min(sangatpanas, normal2);
min24 = min(sangatpanas, panas2);
min25 = min(sangatpanas, sangatpanas_2);
}
```

```
// ================================ Rule Base
```
==========================================================

```
===============
void Output ()
{
```

```
if (output < 32) { Serial.print("SANGAT DINGIN"); }
if (output > = 33 && output < 65) {Serial.print("DINGIN");}
if (output > = 65 && output < 125) {Serial.print("AGAK HANGAT");}
if (output >125 && output < 142) {Serial.print("HANGAT");}
if (output > = 142 \& \& output < 256) {Serial.print("PANAS");}
//if (output > 255) { output = 255; Serial.print("SANGAT CEPAT"); }
Serial.println();
}
\frac{1}{2}========================= Rumus keanggotaan
==========================================================
-float Sensor_1(float a, float b, float c)
{
if ((suhu >= a) && (suhu < b))
{
member_suhu = (suhu - a)/(b - a);
}
if ((suhu >= b) && (suhu < c))
{
member suhu = (c - suhu) / (c - b);
}
if ((\text{subu} < 0) || (\text{subu} > 100)){
member_suhu = 1;
}
if ((\text{subu} > c) || (\text{subu} < a)){
member_suhu = 0;
}
if ((hum1>= a) && (hum1< b))
{
member kelembaban = (hum1 - a) / (b - a);}
if ((hum1>= b) && (hum1< c))
{
member_kelembaban = (c - hum1) / (c - b);
}
if ((\text{hum1} < 0) || (\text{hum1} > 100)){
member_kelembaban = 1;
}
```

```
if ((\text{hum1} > c) || (\text{hum1} < a))\{member_kelembaban = 0;
\left\{ \begin{array}{c} 1 \\ 1 \end{array} \right.
```
#### **AC Light Dimmer Modul**

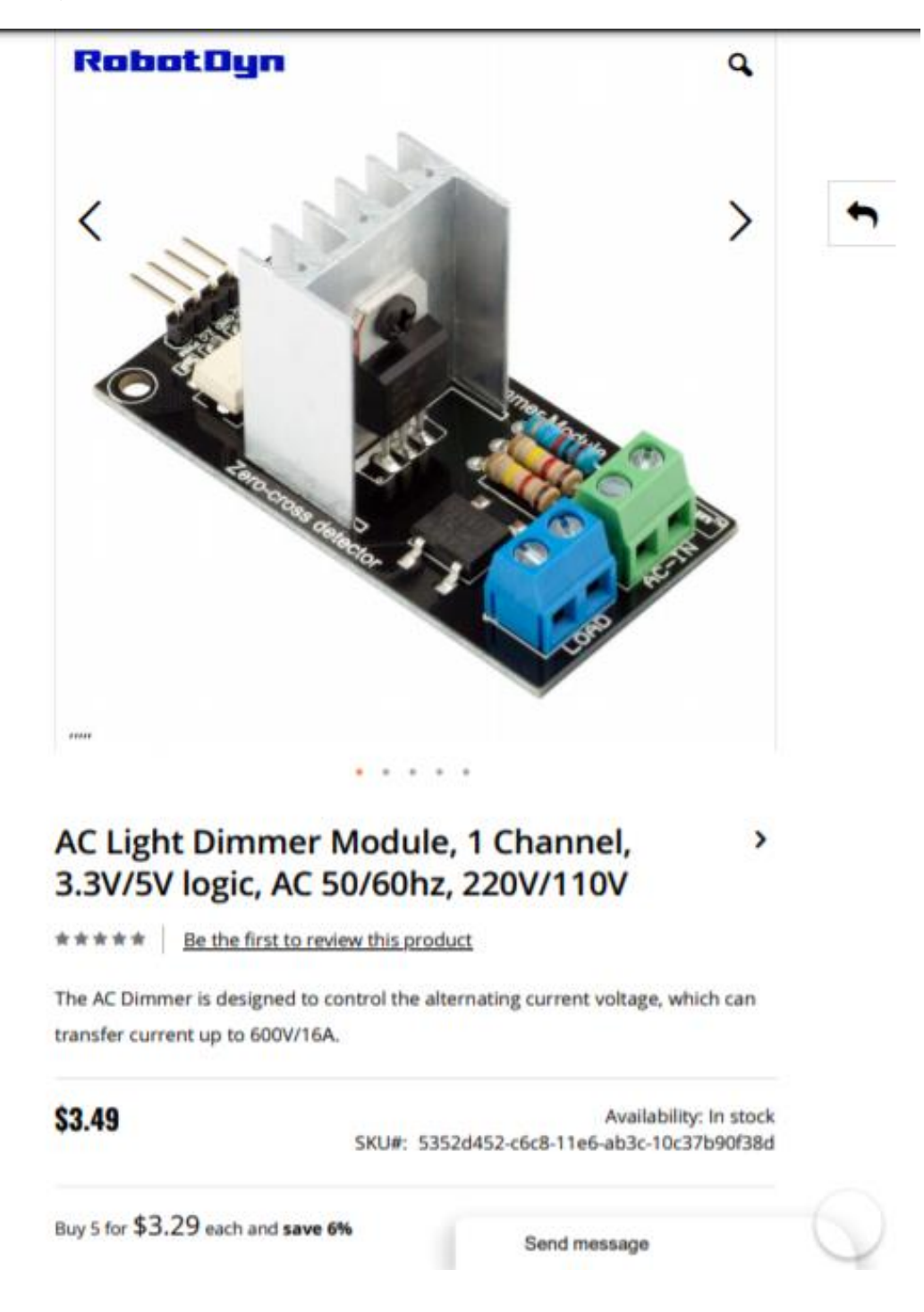

## General information

The AC Dimmer is designed to control the alternating current voltage, which can transfer current up to 600V/16A. In most cases, Dimmer is used to turn power ON/OFF for lamps or heating elements, it can also be used in fans, pumps, air cleaners, e.t.c.

Lately, Dimmer has become an often used decision for the smart home systems. For example, when you need to smoothly change the light brightness. The lamp is slowly turning ON or OFF, creating a comfortable atmosphere. Dimmer works most effective with filament lamps. It's less stable with low brightness LED lamps, but with moderate and high brightness it will perform a solid job. Note that luminescent lamps (gas discharge lamps) do not support dimming.

Power part of dimmer is isolated from the control part, to exclude the possibility of high current disruption to a microcontroller.

The logical level is tolerant to 5V and 3.3V, therefore it can be connected to the microcontroller with 5V and 3.3V level logic.

In Arduino, dimmer is controlled with RBDdimmer.h library, which uses external interrupts and process time interrupts. It simplifies the code writing and gives more processing time for main code. Which is why you can control multiple Dimmers from one microcontroller.

You can download RBDDimmer.h library and a few examples in «Documents» or on GitHub. We are constantly updating our library, so we recommend to check for the website updates or subscribe to our newsletter.

Dimmer is connected to Arduino controllers via two digital pins. First (Zero) to control the passing of Phase Null of AC, which is used to initiate the interrupt signal. Second (DIM/PSM) to control (dim) current.

Note that Zero requires connection to designated microcontroller pins (which are different depending on the model of Uno, Nano, Leonardo, Mega), since it tied to microcontroller interrupts.

AC Light Dimmer Module, 1 Channel, 3.3V/5V logic, AC 50/60hz, 220V/110V, compatible with Arduino IDE Dimming can be achieved by Pulse Skip Modulation:

- . Method 1 One or more cycles (sine wave signal) are transferred to the load, while following one or several cycles are blocked.
- . Method 2 Partial transferrence of each sine wave to the load.
- . Method 3 Generation of modulated full sine signal of different frequency up to few hundred hertz. This method requires specialized powerfull AC generators with different modulation.

Methods 1 and 2 are the easiest to execute with the help of a Dimmer and programm code: in both cases, there is a need of circuit that detects the zero crossing and can control a triac.

#### **ATENTION:**

WE FOUND OTHER PRODUCTS YOU MIGHT LIKE!

We do not recommend to use dimmer with LED, luminescent lamp or any other lamp with built-in brightness regulator!

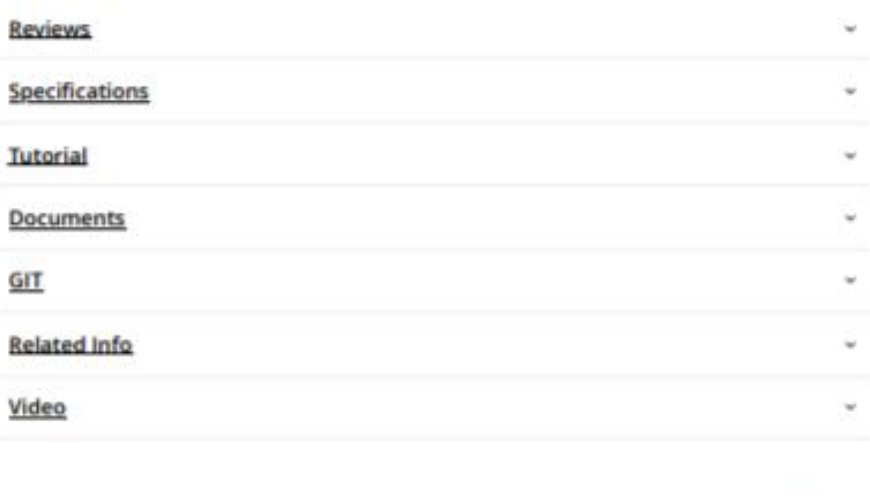

 $000$ 

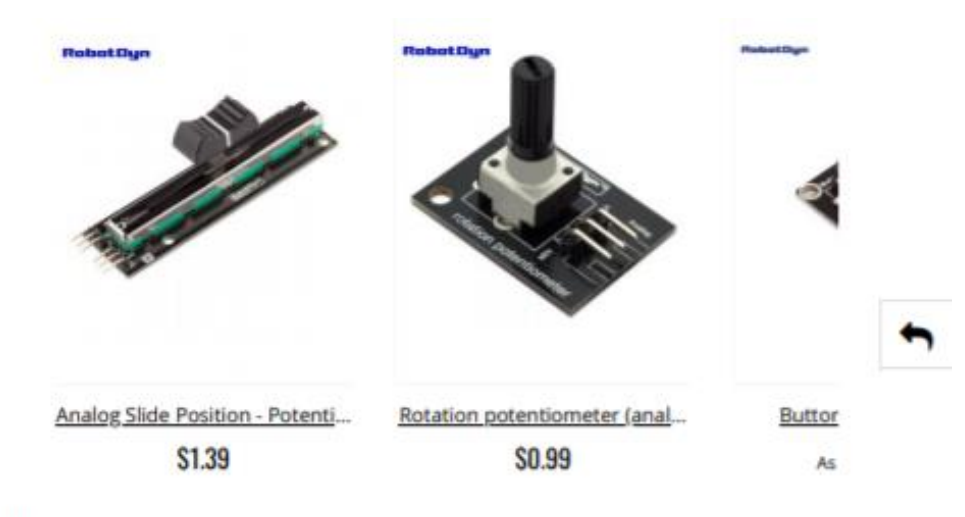

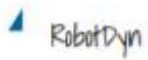

#### **CONTACT INFORMATION**

CHINA 2 East Gate, 6/B, 5th East Nanping Rd., Nanping Industrial Park, Xiangzhou District, Zhuhai, GD, China PHONE +86-756-3358590 RUSSIA Varshavskoe shosse, 42, Moscow, Russia PHONE +7-499-110-24-82

#### $f$   $\Box$

#### **SUBSCRIBE TO NEWSLETTER**

Stay for updates.

#### **Sound sensor Arduino**

### Tuesday, April 19, 2016 Sound sensor Arduino

Tutorial on how to interface sound sensor with Arduino. More precisely, Sound Sensor. I will show how to detect ambient sound and how to handle the signal generated by this module. This board along with the microphone, has a small built-in amplifier (integrated circuit LM386), because only the microphone would not be able to send data for Arduino. The connection scheme is very clean, composed of only 3 pins: Vcc, GND and S (signal). In the middle of the plate, there is a potentiometer for sensitivity adjustment.

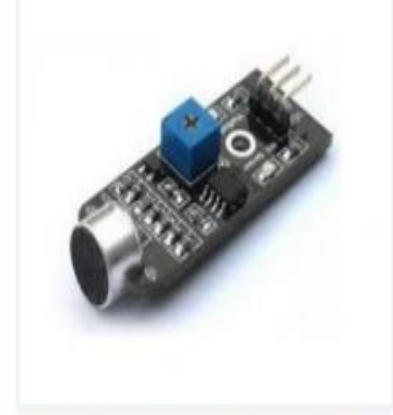

The board works with 5V voltage, and the signal pin should be connected preferably to an analog port of Arduino, since the generated signal is variable, and thus we can see the different levels of noise picked up by the microphone. The circuit tests will consist of the module Sound Sensor, plus the display 16x2 LCD, which we've covered here on the site, in this article . If you do not have this display, do not worry because the program is easily adaptable to other models of LCD displays . The display at its top, will show the sound level (Low, Medium and High), and bottom, a bar that will follow in real time the sound level detected by the microphone will be shown:

Sensor DHT 22 (DHT 22 also named as AM 2302

## **Aosong Electronics Co., Ltd**

Your specialist in innovating bunidary & competitive sensors

### Digital-output relative humidity & temperature sensor/module

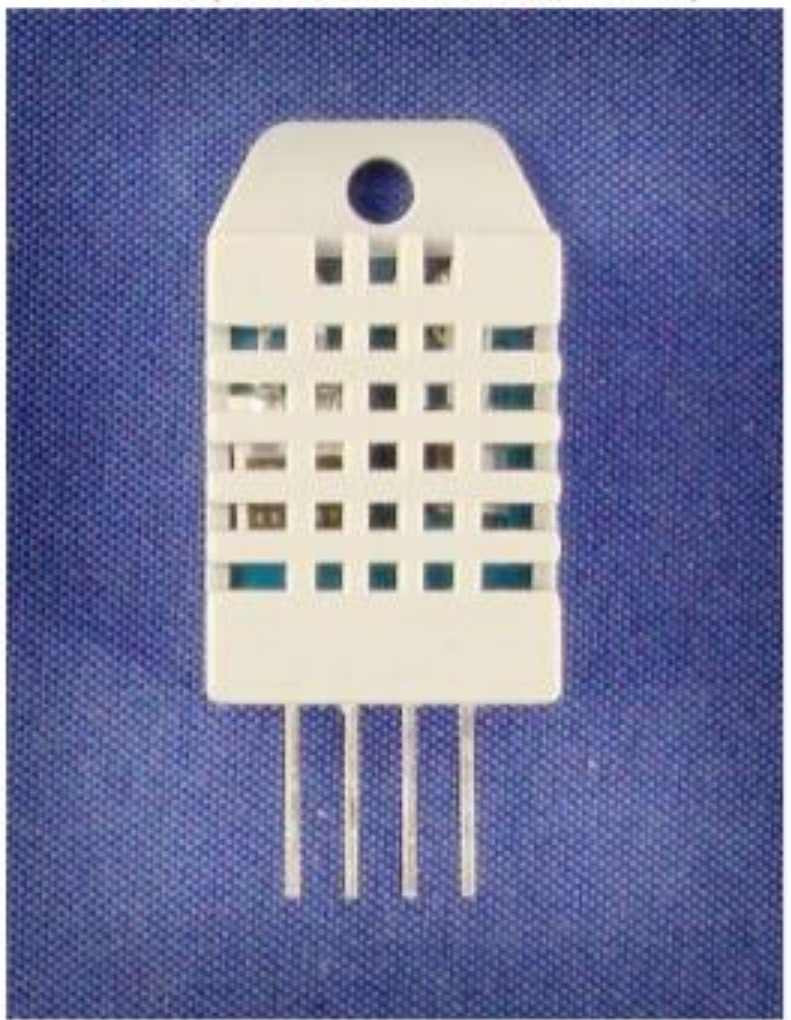

DHT22 (DHT22 also named as AM2302)

Capacitive-type humidity and temperature module/sensor

 $\mathbf{r}$ 

Thomas Liu (Business Manager)

Your question in incovering furnishly di remporation sonors

- 1. Feature & Application:
- \* Full range temperature compensated \* Relative humidity and temperature measurement
- \* Calibrated digital signal \*Outstanding long-term stability \*Extra components not needed
- \*4 pins packaged and fully interchangeable \* Long transmission distance \* Low power consumption

#### 2. Description:

DHT22 output calibrated digital signal. It utilizes exclusive digital-signal-collecting-technique and humidity sensing technology, assuring its reliability and stability.lts sensing elements is connected with 8-bit single-chip computer.

Every sensor of this model is temperature compensated and calibrated in accurate calibration chamber and the calibration-coefficient is saved in type of programme in OTP memory, when the sensor is detecting, it will cite coefficient from memory.

Small size & low consumption & long transmission distance(20m) enable DHT22 to be suited in all kinds of harsh application occasions.

Single-row packaged with four pins, making the connection very convenient.

#### 3. Technical Specification:

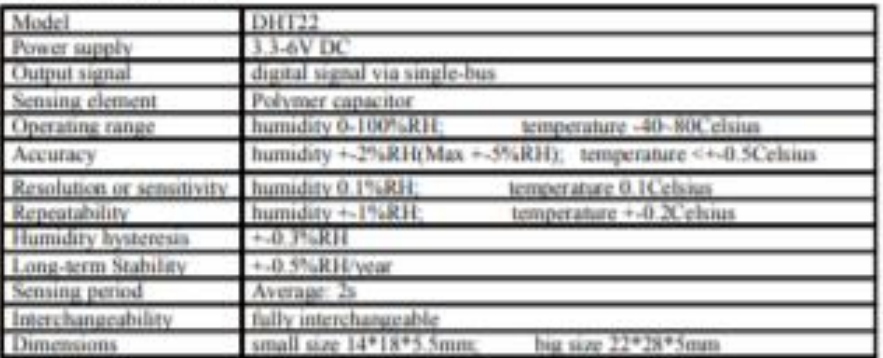

#### 4. Dimensions: (unit----mm)

1) Small size dimensions: (unit-----mm)

m.<br>Tan You

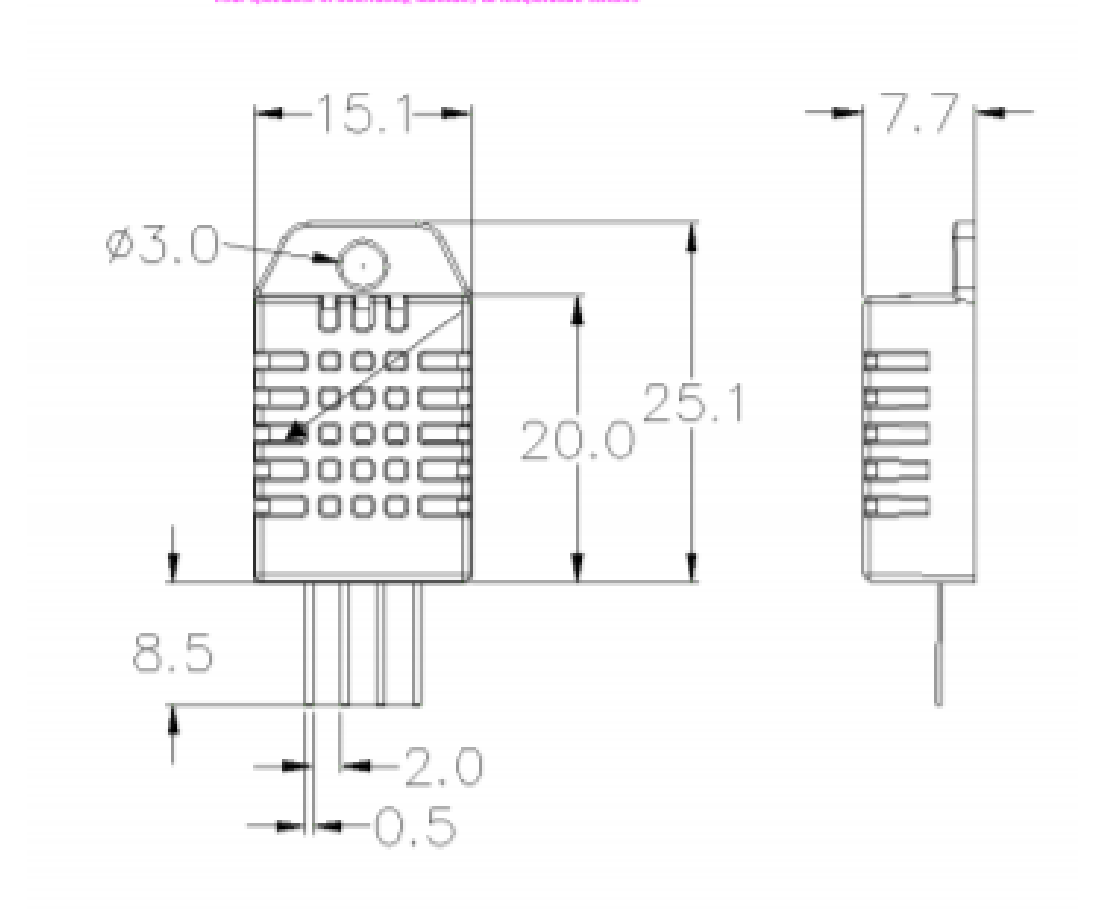

Pin sequence number: 1 2 3 4 (from left to right direction).

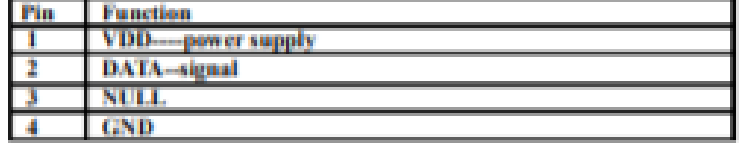

4

Thomas Liu (Business Manager)

#### Your question in increasing funsiday & temperature sensors

#### 5. Electrical connection diagram:

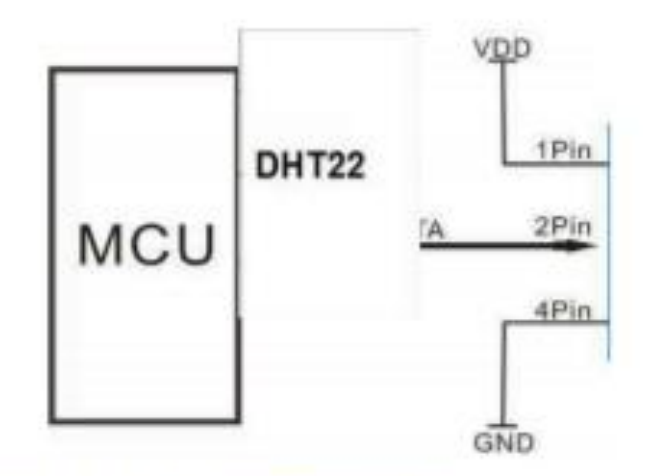

3Pin--NC, AM2302 is another name for DHT22

#### 6. Operating specifications:

#### (1) Power and Pins

Power's voltage should be 3.3-6V DC. When power is supplied to sensor, don't send any instruction to the sensor within one second to pass unstable status. One capacitor valued 100nF can be added between VDD and GND for wave filtering.

#### (2) Communication and signal

Single-bus data is used for communication between MCU and DHT22, it costs 5mS for single time communication.

Data is comprised of integral and decimal part, the following is the formula for data.

#### DHT22 send out higher data bit firstly!

DATA=8 bit integral RH data-8 bit decimal RH data+8 bit integral T data+8 bit decimal T data+8 bit check-sum If the data transmission is right, check-sum should be the last 8 bit of "8 bit integral RH data+8 bit decimal RH data+8 bit integral T data+8 bit decimal T data\*.

When MCU send start signal, DHT22 change from low-power-consumption-mode to running-mode. When MCU finishs sending the start signal, DHT22 will send response signal of 40-bit data that reflect the relative humidity ×

Thomas Liu (Business Manager)

Tour ascriptor in innovating humiday & temperature wrong

and temperature information to MCU. Without start signal from MCU, DHT22 will not give response signal to MCU. One start signal for one time's response data that reflect the relative humidity and temperature information from DHT22. DHT22 will change to low-power-consumption-mode when data collecting finish if it don't receive start signal from MCU again.

1) Check bellow picture for overall communication process:

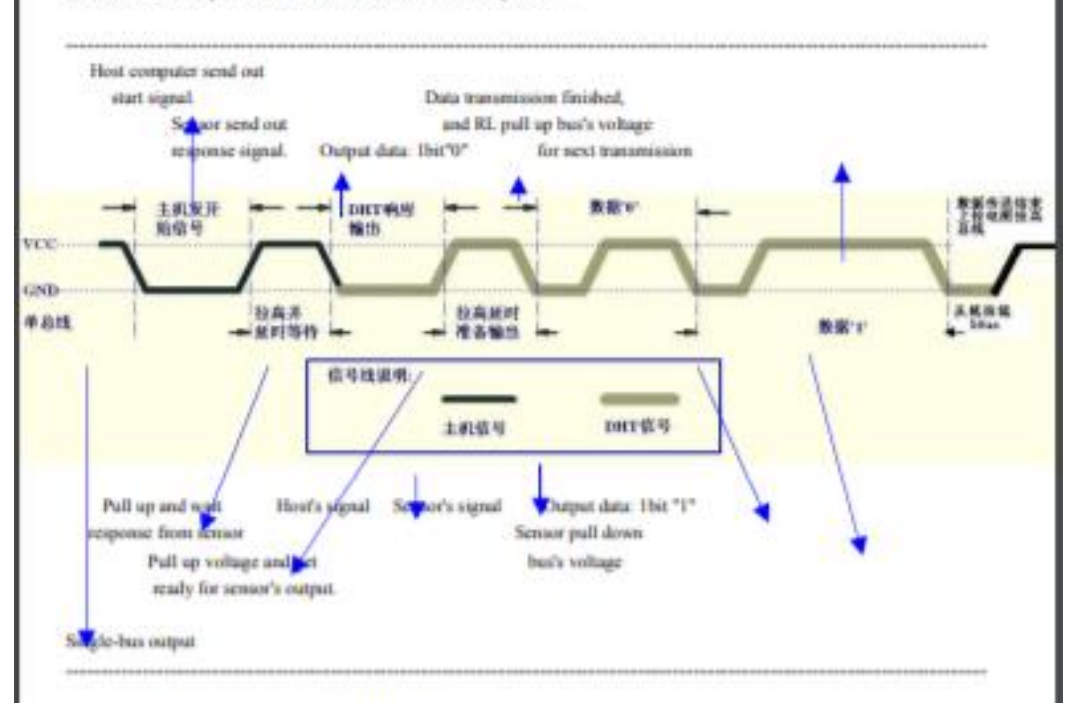

2) Step 1: MCU send out start signal to DHT22

Data-bus's free status is high voltage level. When communication between MCU and DHT22 begin, program of MCU will transform data-bus's voltage level from high to low level and this process must beyond at least 1ms to ensure DHT22 could detect MCU's signal, then MCU will wait 20-40us for DHT22's response.

×.

Check bellow picture for step 1:

Thomas Liu (Business Manager)

#### **Arduino Mega**

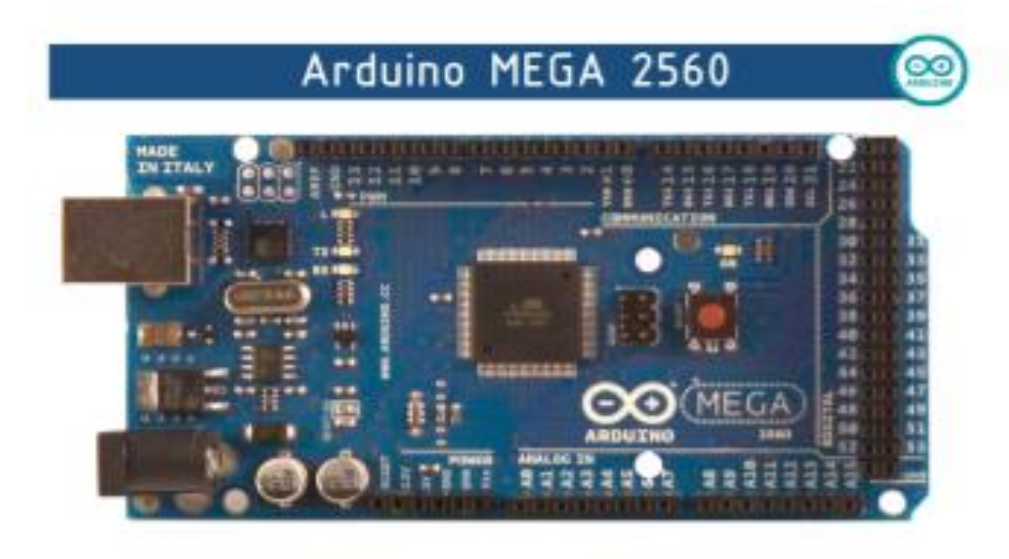

# C€

Product Overview

The Arduino Mega 2560 is a microcontroller board based on the ATmega2560 (datasheet). It has 54 digital input/output pins (of which 14 can be used as PWM outputs), 16 analog inputs. 4 UARTs (hardware serial ports), a 16 MHz crystal oscillator, a USB connection, a power jack, an ICSP header, and a reset button. It contains everything needed to support the microcontroller; simply connect it to a computer with a USB cable or<br>power it with a AC-to-DC adapter or battery to get started. The Mega is compatible with<br>most shields designed for the Arduino Duemi

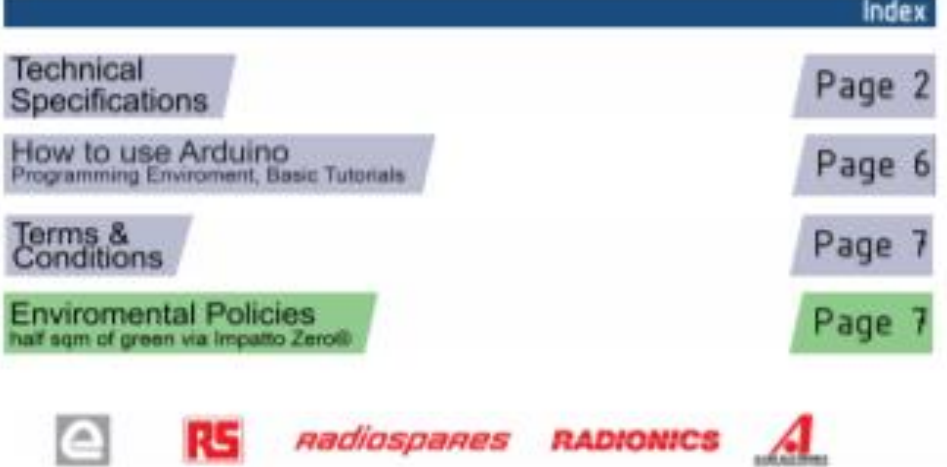

# **Technical Specification**

EAGLE files: archimo-mega2560-reference-design zip\_Schematic: archimo-mega2560-schematic.cdf

#### Summary

 $\circledcirc$ 

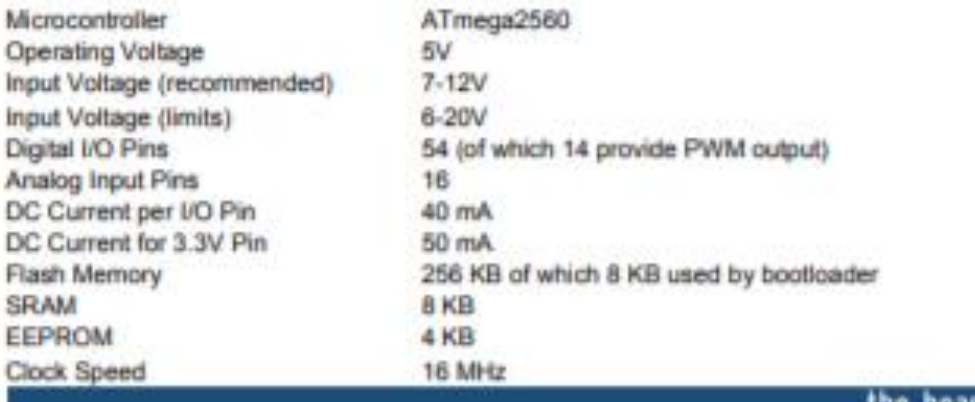

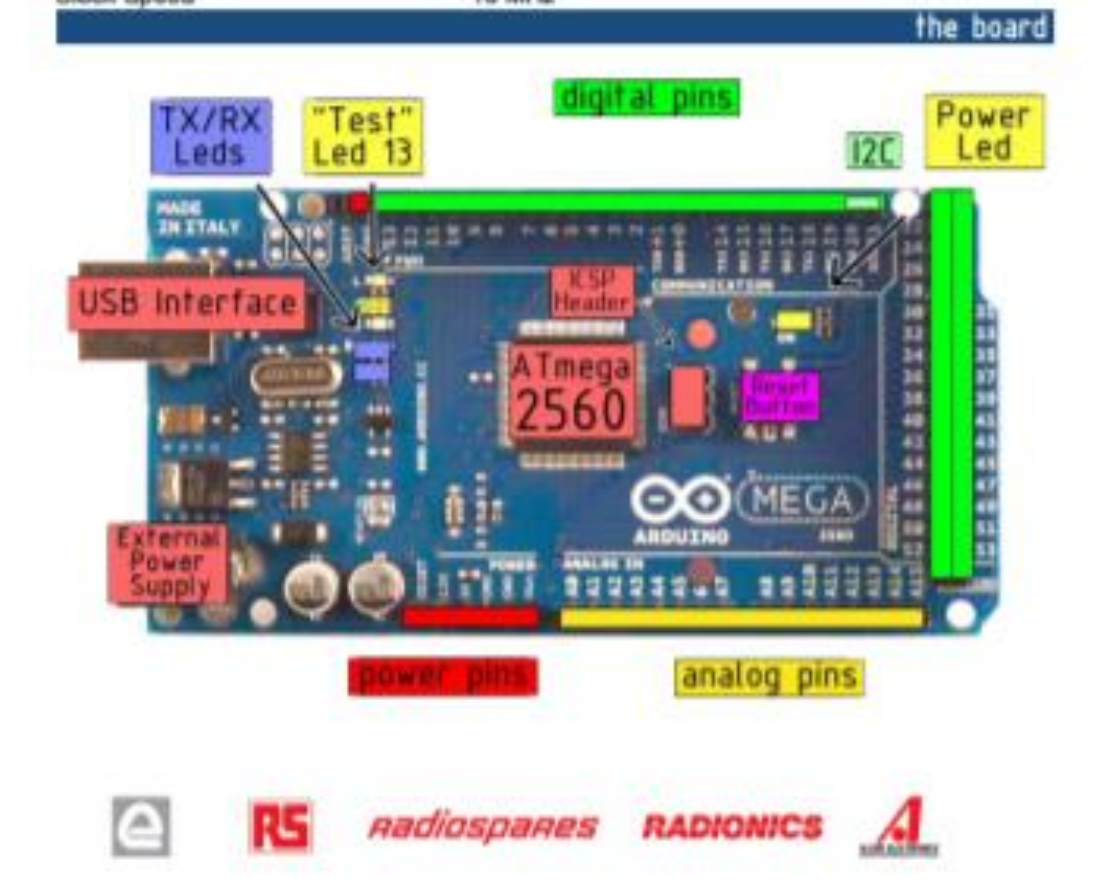

#### Power

The Arduino Mega2560 can be powered via the USB connection or with an external power supply. The power source is selected automatically. External (non-USB) power can come either from an AC-to-DC adapter (wall-wert) or battery. The<br>adapter can be connected by plugging a 2 Tmm center-positive plug into the board's power jack. Leads fro

The board can operate on an external supply of it to 20 voits. If supplied with less than TV, however, the 5V pm may supply less than five volts and the board may be unstable. If using more than 12V, the voltage regulator may overheat and damage the board. The recommended range is 7 to 12 volts.

The Mega2560 differs from all preceding boards in that it does not use the FTDI USB-to-serial driver chip. Instead, it features the AtmegaRU2 programmed as a USB-to-serial converter.

The power pins are as follows:

- VIN. The input voltage to the Antuino board when it's using an external power source (as opposed to 5 volta from the USB connection or other regulated power source). You can supply voltage through this pin, or, if aupplying voltage via the power jack, access it through this pin.
- SV. The regulated power auggly used to power the microcontroller and other components on the board. This can come either from VIN via an on-board regulator, or be supplied by USB or another regulated SV supply.
- 3V3. A 3.3 yof supply generated by the on-board regulator. Maximum current draw is 50 mA.
- GMD. Ground pins.

#### Memory

The ATmega2590 has 256 KB of flash memory for storing code (of which 8 KB is used for the bootbader), 8 KB of SRAM and 4 KB of EEPROM (which can be med and within with the EEPROM library).

#### Input and Output

Each of the 54 digital pins on the Mega can be used as an input or output, using packbolog), deptations(), and<br>gight@sad() functions. They operate at 5 votte. Each pin can provide or receive a maximum of 40 mA and has an internal public presistor of accordacted by default) of 20-50 kChms. In addition, some pins have specialized functions.

- Serial: 0 (RX) and 1 (TX); Serial 1: 19 (RX) and 18 (TX); Serial 2: 17 (RX) and 18 (TX); Serial 3: 15 (RX) and 14 (TX). Used to receive (RX) and transmit (TX) TTL serial data. Pins 0 and 1 are also convected to the comaponding pins of the ATmegabU2 USB-to-TTL Serial chip
- External Interrupts: 2 (interrupt 0), 3 (interrupt 1), 18 (interrupt 5), 19 (interrupt 4), 20 (interrupt 3), and 21 (interrupt 2). These pins can be configured to trigger an interrupt on a low value, a nerg or falling edge, or a change in value. See the atachtmanual) function for details.
- PWM: 8 to 13. Provide 8-bit PWM output with the analogithing function.
- SPI; 50 (MISO), 51 (MOSI), 52 (SCK), 53 (SS). These pins support SPI communication, which. although ٠ provided by the underlying hardware, is not currently included in the Antuino language. The SPI pins are also<br>broken out on the ICSP header, which is physically compatible with the Duamilanove and Diecenta.
- LED: 13. There is a bulkin LED connected to digital pin 13. When the pin is HIGH value, the LED is on, when the pin is LOW, it's off.
- PC: 28 (SDA) and 21 (SCL). Support PC (TWI) communication using the Wine Strang (documentation on the Wring website). Note that these pins are not in the same location as the PC prim on the PC prim on the Cusmilanove.

The Maga2580 has 15 analog inputs, each of which provide 10 bits of resolution (i.e. 1024 different values). By default they measure from ground to 5 volts, though is it possible to change the upper end of their range using the AREF pm and<br>analogitaference() function.

There are a couple of other pins on the board:

- AREF. Reference voltage for the analog inputs. Used with acabactadarscap's
- Result. Bring this line LCW to result the microcontroller. Typically used to sell a result button to strictile which ٠ block the one on the board.

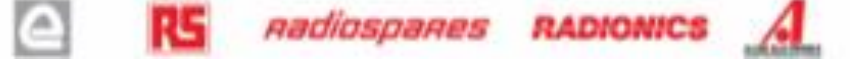

#### Communication

The Arduino Mega2560 has a number of facilities for communicating with a computer, another Arduino, or other microcontrollers. The ATmega2560 provides four hardware UARTs for TTL (SV) serial communication. An ATmega8U2 on the board channels one of these over USB and provides a virtual com port to software on the computer (Windows machines will need a jnf file, but OSX and Linux machines will recognize the board as a COM port automatically. The Arduino software includes a serial monitor which allows simple textual data to be sent to and from the board. The RX and TX LEDs on the board will flash when data is being transmitted via the ATmegaBU2 chip and USB connection to the computer (but not for serial communication on pins 0 and 1).

A SoftwareScrial library allows for serial communication on any of the Mega's digital pins.

The ATmega2560 also supports (2C (TWI) and SPI communication. The Arduino software includes a Wire library to simplify use of the I2C bus; see the documentation on the Wiring website for details. To use the SPI communication, please see the ATmega2560 datasheet.

#### Programming

The Arduino Mega2560 can be programmed with the Arduino software (download). For details, see the reference and tutorials.

The Atmoga2560 on the Arduino Mega comes preburned with a bootloader that allows you to upload new code to it without the use of an external hardware programmer. It communicates using the original STK500 protocol (reference, C header files).

You can also bypass the bootbader and program the microcontroller through the ICSP (in-Circuit Serial Programming) header; see these instructions for details.

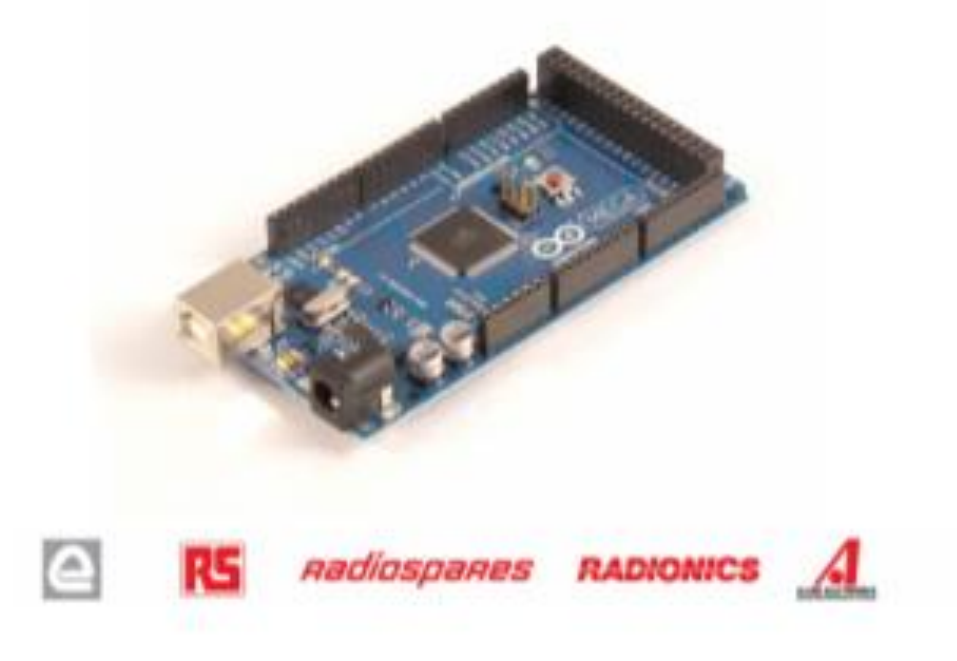

#### Automatic (Software) Reset

Rather then requiring a physical press of the reset button before an upload, the Arduino Mega2560 is designed in a way that allows it to be reset by software running on a connected computer. One of the hardware flow control lines (DTR) of the ATmegaBU2 is connected to the reset line of the ATmega2560 via a 100 nanofarad capacitor. When this line is asserted (taken low), the reset line drops long enough to reset the chip. The Arduino software uses this capability to allow you to upload code by simply pressing the upload button in the Arduino environment. This means that the bootbacker can have a shorter timeout, as the lowering of DTR can be well-coordinated with the start of the upload.

This setup has other implications. When the Mega2560 is connected to either a computer running Mac OS X or Linux, it resets each time a connection is made to it from software (via USB). For the following half-second or so, the bootbader is running on the Mega2580. While it is programmed to ignore malformed data (i.e. anything besides an upload of new code), it will intercept the first few bytes of data sent to the board after a connection is opened. If a sketch running on the board receives one-time configuration or other data when it first starts, make sure that the software with which it communicates waits a second after opening the connection and before sending this data.

The Mega contains a trace that can be cut to disable the auto-reset. The pads on either side of the trace can be soldered together to re-enable it. It's labeled "RESET-EN". You may also be able to disable the auto-reset by connecting a 110 ohm resistor from SV to the reset line: see this forum thread for details.

#### **USB Overcurrent Protection**

The Arduino Mega has a resettable polyfuse that protects your computer's USB ports from shorts and overcurrent. Although most computers provide their own internal protection, the fuse provides an extra layer of protection. If more than 500 mA is applied to the USB port, the fuse will automatically break the connection until the short or overload is removed.

#### Physical Characteristics and Shield Compatibility

The maximum length and width of the Mega PCB are 4 and 2.1 inches respectively, with the USB connector and power jack extending beyond the former dimension. Three screw holes allow the board to be attached to a surface or case. Note that the distance between digital pins 7 and 8 is 160 mil (0.16"), not an even multiple of the 100 mil spacing of the other pins.

The Mega is designed to be compatible with most shleids designed for the Diecimita or Duemilanove. Digital<br>pins 0 to 13 (and the adjacent AREF and GND pins), analog inputs 0 to 5, the power header, and ICSP header are all in equivalent locations. Further the main UART (serial port) is located on the same pins (0 and 1), as are external interrupts 0 and 1 (pins 2 and 3 respectively). SPI is available through the ICSP header on both the Mega and Duemlanove / Diedmits. Please note that I'C is not located on the same pins on the Mega (20 and 21) as the Duamilanove / Diecimita (analog inputs 4 and 5).

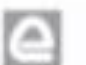

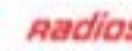

**Aadiospares RADIONICS** 

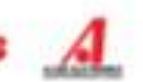

Arduino can sense the environment by receiving input from a variety of sensors and can affect its surroundings by controlling lights, motors, and other actuators. The microcontroller on the board is programmed using the Archano programming language (based on Winng) and the Archano development environment (based on Processing). Archaino projects can be stand-alone or they can communicate with software on running on a computer (e.g. Flash, Processing, MaxMSP).

Arduino is a cross-platoform program. You'll have to follow different instructions for your personal OS. Check on the Arching site for the latest instructions. http://arching.co/en/Guide/HomePage

### Linux Install

## Windows Install

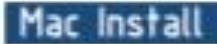

Once you have downloaded/unzipped the arduino IDE, you can Plug the Arduino to your PC via USB cable.

#### **Blink led**

Now you're actually ready to "burn" your first program on the arduino board. To select 'blink led', the physical translation of the well known programming "hello world", select

#### File>Sketchbook> Arduino-0017>Examples> Digital>Blink

Once you have your skecth you'll see something very close to the screenshot on the right.

In Tools>Board select MEGA

Now you have to go to **Tools>SerialPort** and select the right serial port, the one arduino is attached to.

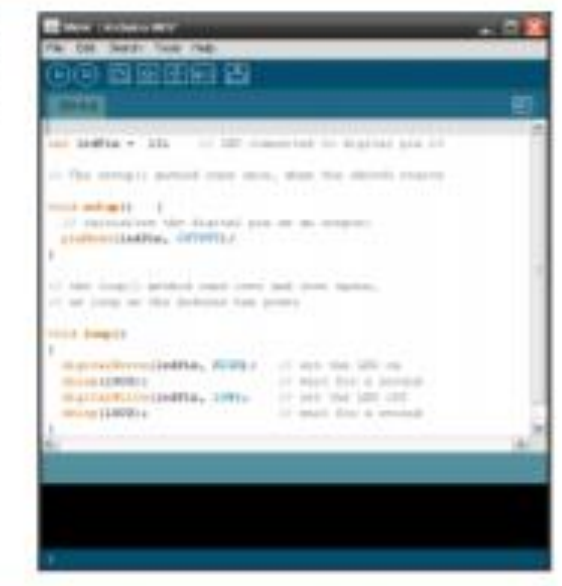

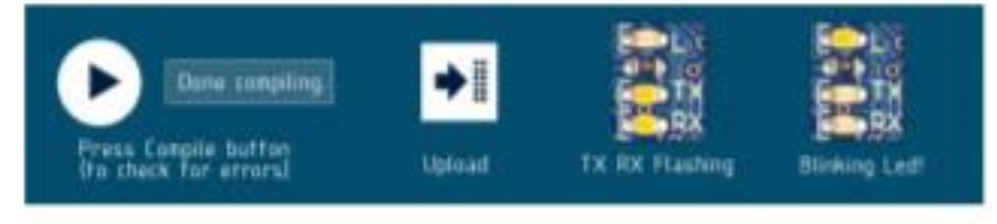

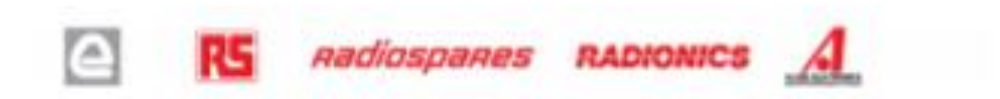

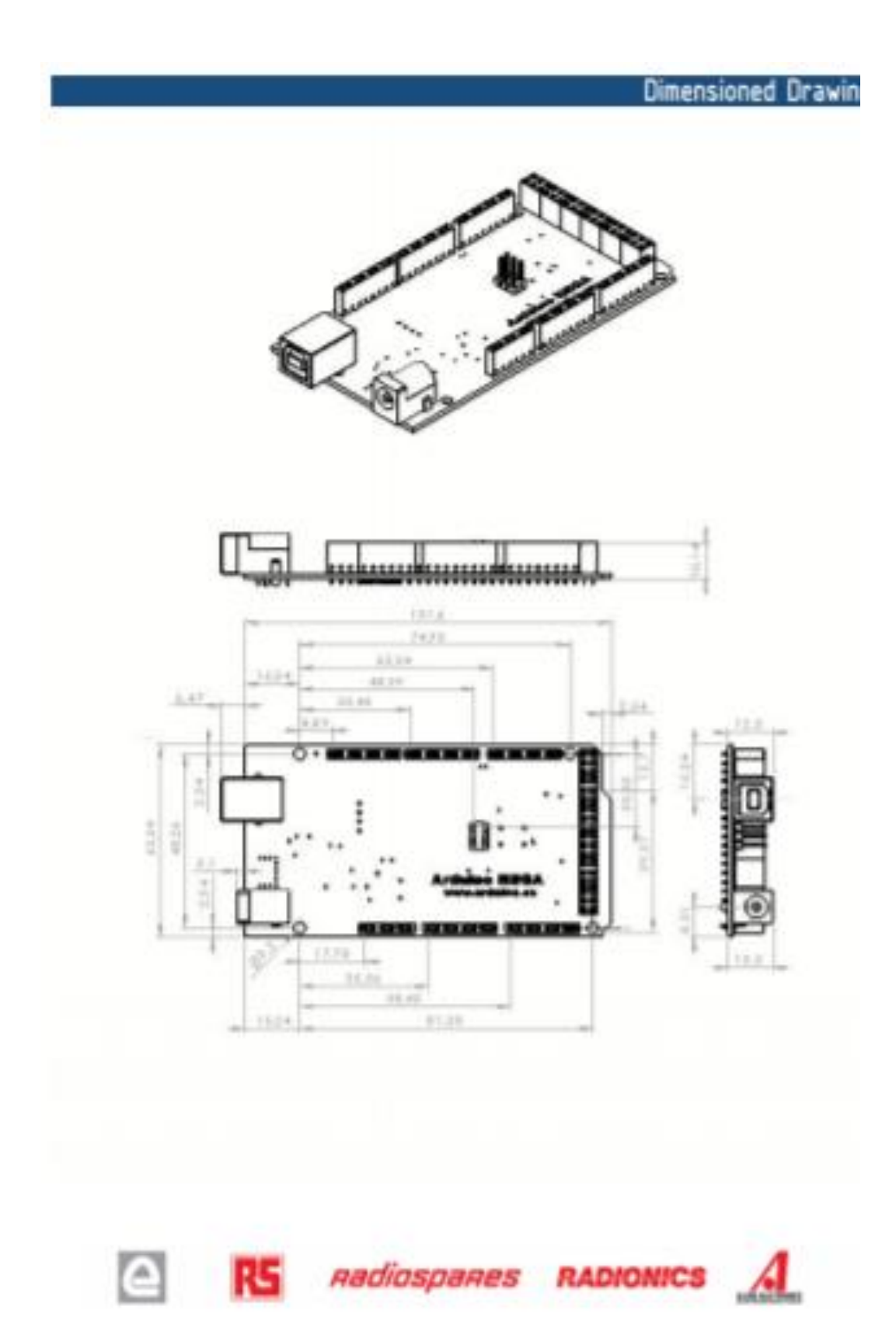

# Terms & Conditions

œ

#### ×. Warranties

1.1 The producer warrants that its products will conform to the Specifications. This warranty tests for one (1) peace from the date of the sales the<br>producer what not be heller to a product that are observed this area or m **INCHESIVE** 

1.3 If any products fail to content to the weekely we farth above, the producer's sole liability shall live to replace such products. The products' latelity station invited to products that are determined by the pelaborat nortic containt to each warranty. A the problem meets to replace wath products. No<br>produces shall have a massinate time to replecements. Replaced products sh

13 ENGERT AS SET FORTH ABOVE, PRODUCTS ARE PRODUCTS WAS 97 AND "WITH ALL ENGETS" THE PRODUCER DISCLASSE ALL OTHER<br>WARRANTED, EXPRESS OR WIPLIED, REGARDING PRODUCTS, INCLUDING SUT NOT LIMITED TO: ANY MPLIED WARRANTED OF 197

14. Customer agrees that prior to using any systems that include the producer products. Customer will be nuch a person and the functionality of the<br>products as used in such systems. The producer rary provide exchange, agri above, and no additional strigations or behilder shall arise from the producer previding such services.

1.5 The Anturor postula are not autostant for use in cable critical application where a falure of the probat most reasonably be expected to cause any critical probability be expected to cause of the anti-<br>severe personal r 19.19.49 environment and for automative approximation and environment. Customer actionalizes and opposed to the substantial definition of Articlescopy products which is asked.<br>At the Customer's real, and that Customer is asked resp

products and any use of Ankora/Y products in Customer's applications, nates from the att againstance research and subspectives are carried to a many terms of Ankora in the Canada in Customer's control and the case of 1.6 Customer acknowledges and agrees that it to some responsible for completion with all legal; regulatory and soldie-initial requirements concerning to

#### **Indurant/Fration**  $\mathbb{R}$

The Costener automate(ges and agrees)s selent. Interimity and hold humbers for producer four and agenet any and at thrill party issues, damages,<br>Netalities and experient 4 incurs to the export directly caused by (i) an act

#### x. **Consequential Damages Walver**

to no event the producer sharite halos is the Customer or any tivel perfect for any special collaboral indirect, publice, income lat. communistation<br>exemploy damages in connection with or anong out of the product provided

#### 4 Changes to specifications

The protects may make changes to specifications and protect descriptions at any time. Addung mitig Customer moderations only on the attention of<br>Unsequences of any testpress or instructions market "which contained." The pr **CALLS** subject to change without notice. Do not fination a design with this information

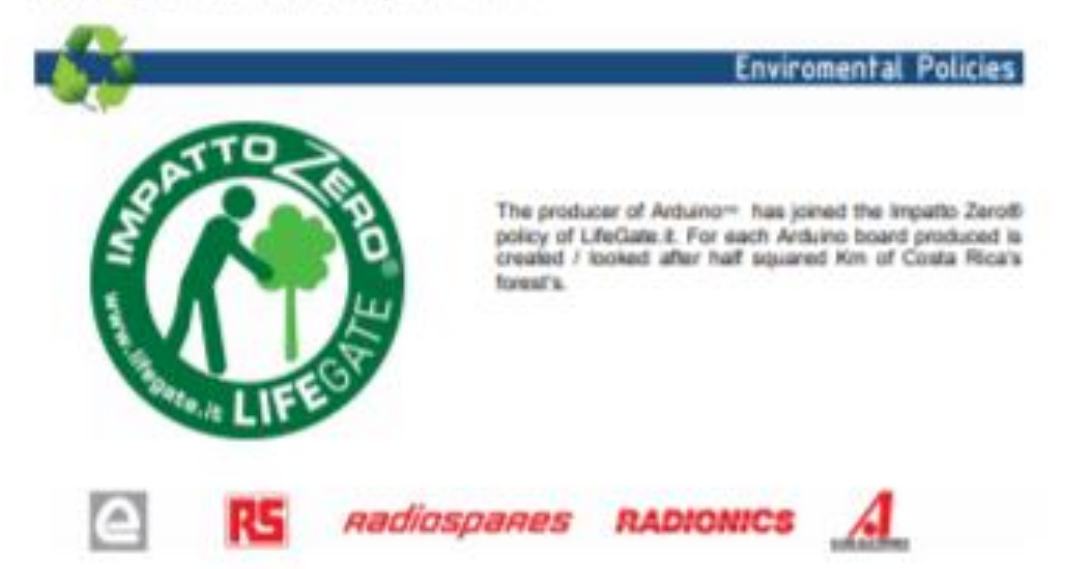